### **МИНИСТЕРСТВО ОБРАЗОВАНИЯ, НАУКИ И МОЛОДЕЖИ РЕСПУБЛИКИ КРЫМ ГБПОУ РК «КЕРЧЕНСКИЙ ПОЛИТЕХНИЧЕСКИЙ КОЛЛЕДЖ**

# **ВСР №17 ПО ТЕМЕ: ««ОТПРАВИТЬ СООБЩЕНИЯ НА ЭЛЕКТРОННЫЙ АДРЕС НА ТЕМЫ «ЭЛЕКТРОННАЯ ПОЧТА»».**

Выпонлила: студентка 1 курса Группы ПОСО – 19 1/9 Ситник Виктория Проверила: Лёвочкина Н. В.

Керчь. 2020 г.

⦿ Для того, чтобы получить доступ к сервису электронной почты, вам сначала нужно авторизоваться. Для этого перейдите на сайт https://mail.ru и в полях логин и пароль введите данные, которые вы указывали при регистрации. После чего нажмите на кнопку Войти.

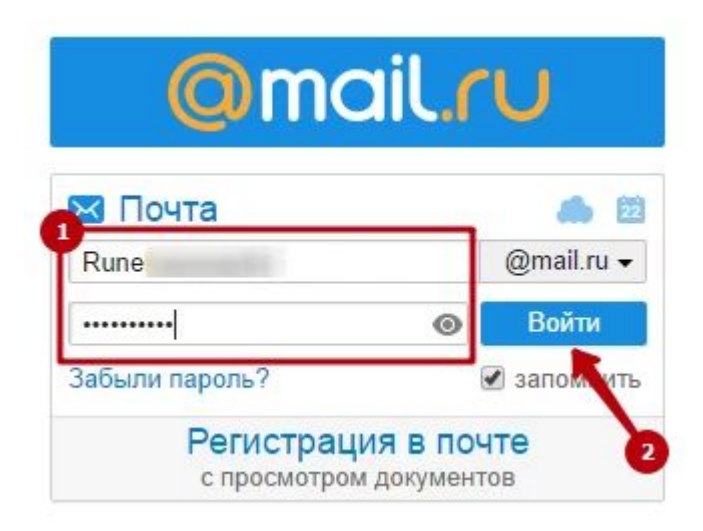

⦿ После этого вы попадете в интерфейс электронной почты, где от своего имени сможете писать электронные письма.

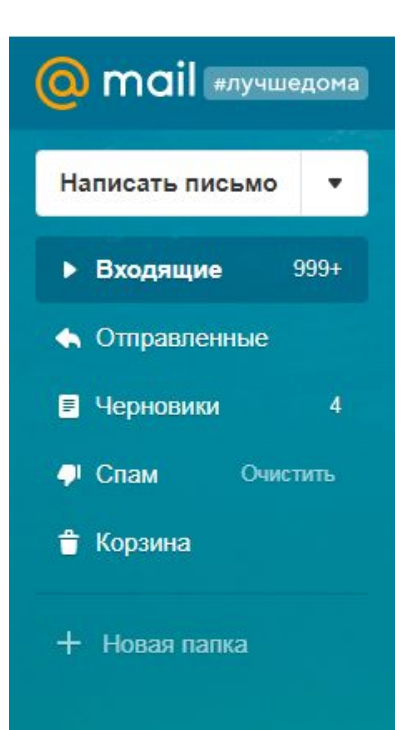

⦿ Нажмите на кнопку «**Написать письмо**» в верхнем левом углу страницы.

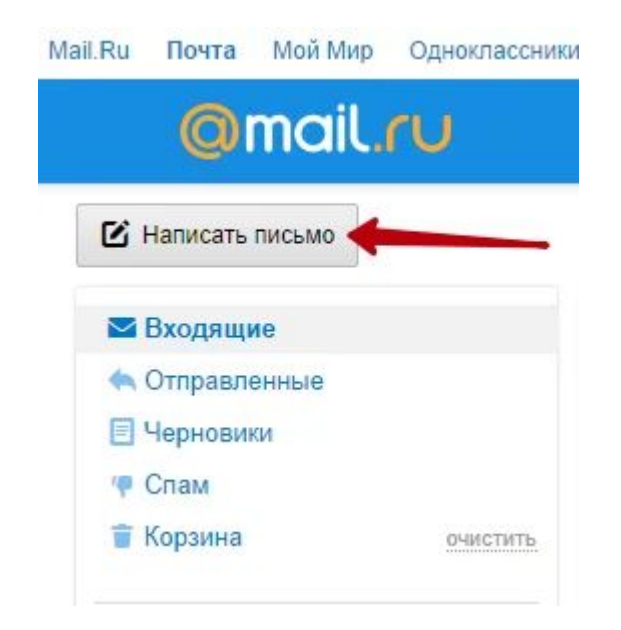

⦿ Откроется страница с полями для ввода. Здесь вам нужно будет ввести электронную почту адресата, тему письма, прикрепить

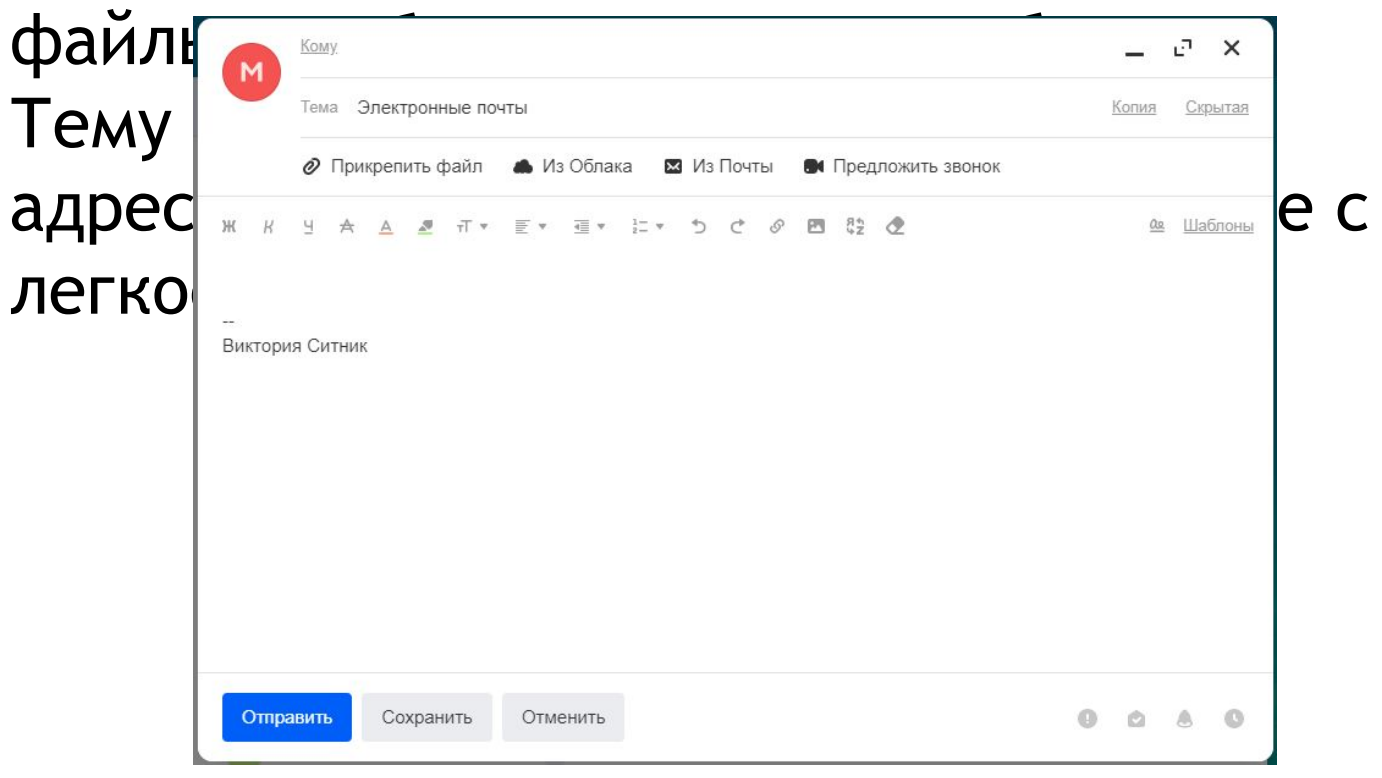

⦿ Чтобы отправить электронное письмо адресату, нужно нажать на кнопку «Отправить».

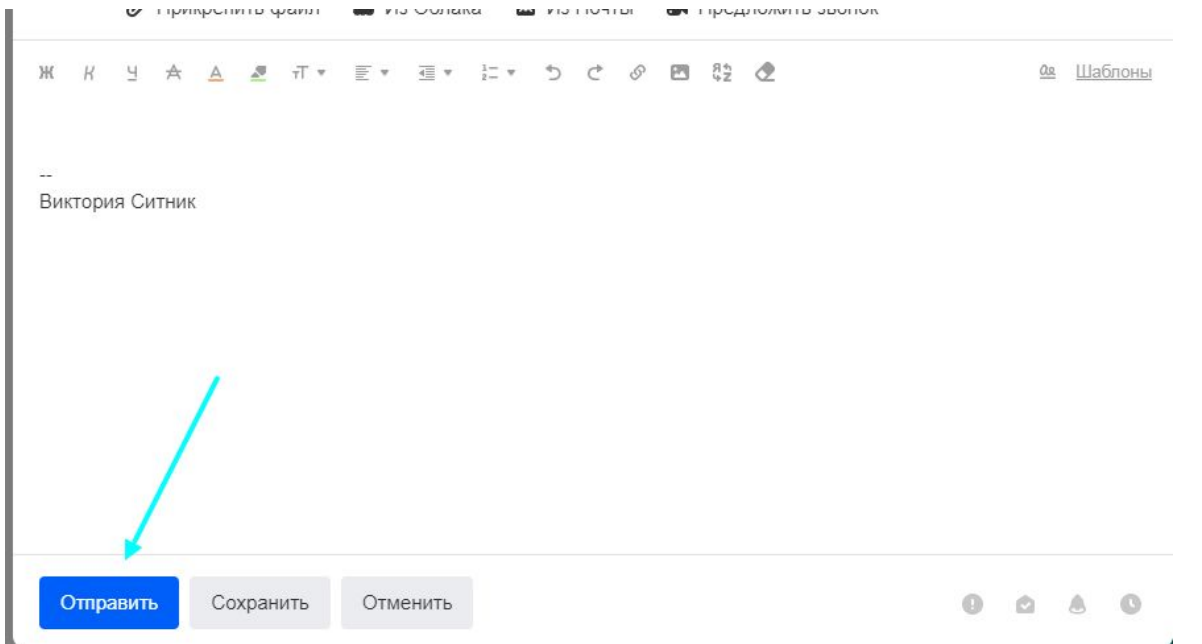

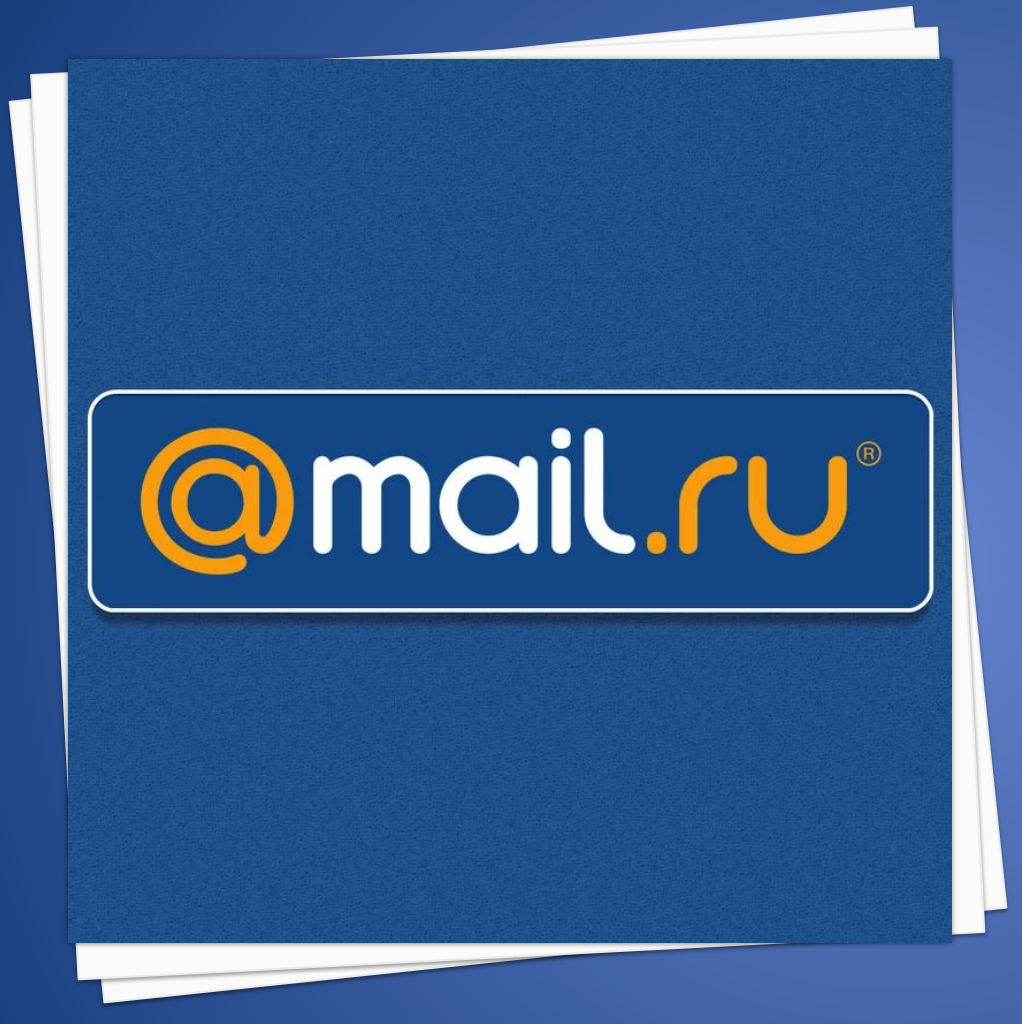

## **СПАСИБО ЗА ВНИМАНИЕ!**

Вы успешно справились с отправкой письма.